# **Newsletter n° 2 – Team Digitale 2020/2021**

Gent. Colleghi,

dopo il primo mese di scuola le scadenze "digitali" più incombenti sono l'inizio dei colloqui docenti-genitori (da lunedì 19 ottobre 2020) e l'incontro per le elezioni dei rappresentanti dei genitori (venerdì 23 ottobre).

Per tali impegni iniziamo ad anticipare alcune procedure, che saranno specificate da circolari successive:

### **COLLOQUI DOCENTI-GENITORI**

I colloqui si prenoteranno su registro elettronico Mastercom, come gli scorsi anni scolastici.

I docenti provvederanno alla programmazione dell'ora mattutina di ricevimento genitori su Mastercom:

Il docente, dopo aver fatto accesso al Registro Elettronico (vers. 2019), accederà alla sezione *Agenda* del menù principale:

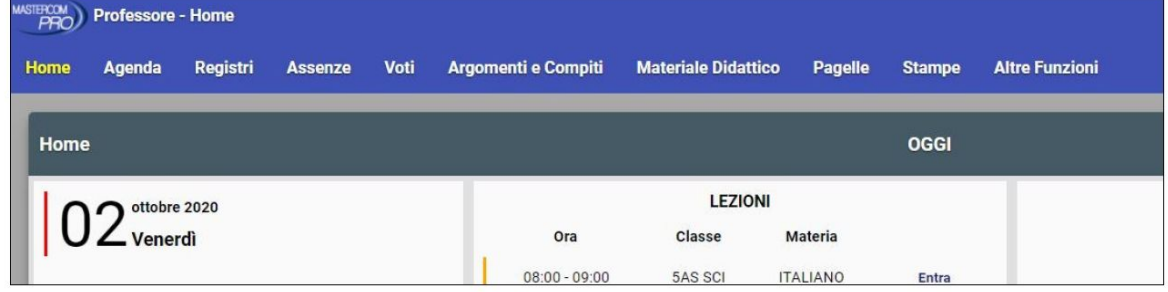

Selezionerà quindi *Inserisci* e *Colloquio*.

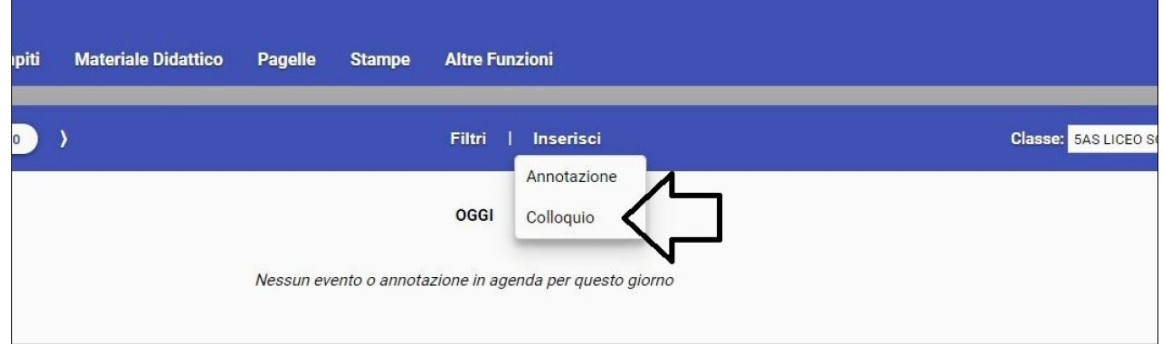

Visualizzerà la schermata di inserimento di un nuovo colloquio dove potrà inserire data ed orario. Salvando verrà creato il colloquio in videoconferenza

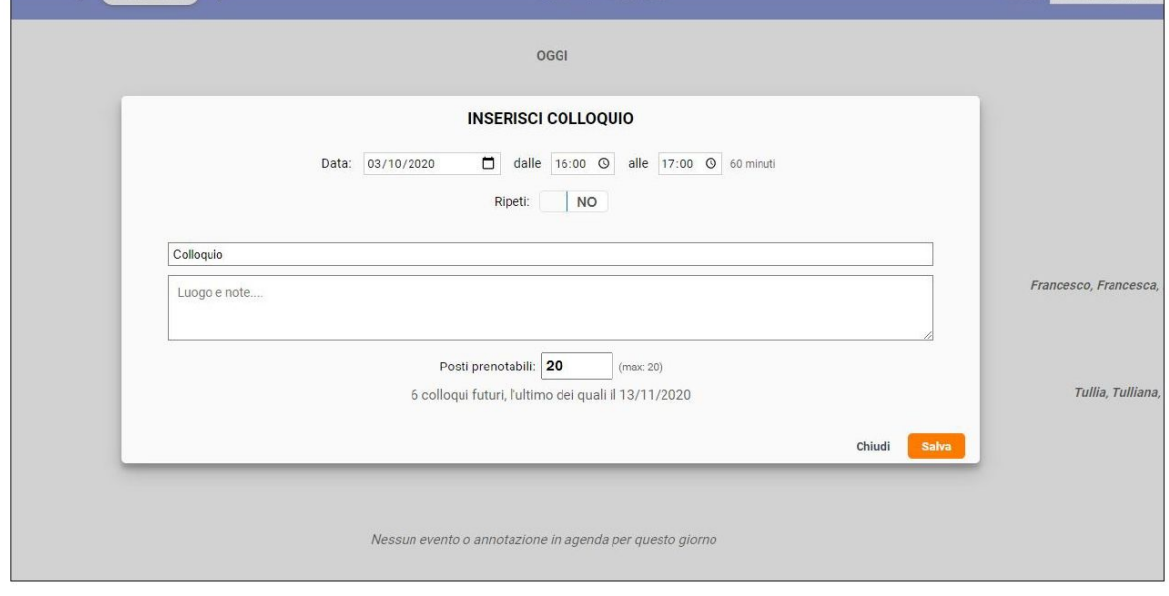

Dopo la prenotazione da parte delle famiglie, cliccherà su *Accedi al colloquio online*.

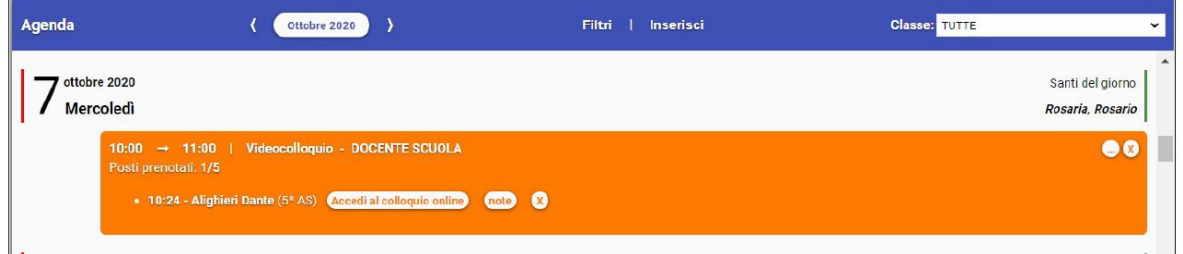

Nel caso si voglia aggiungere la funzione videoconferenza a un colloquio già creato, utilizzare l'apposito pulsante *Attiva colloquio online* che compare accanto a ciascuna prenotazione.

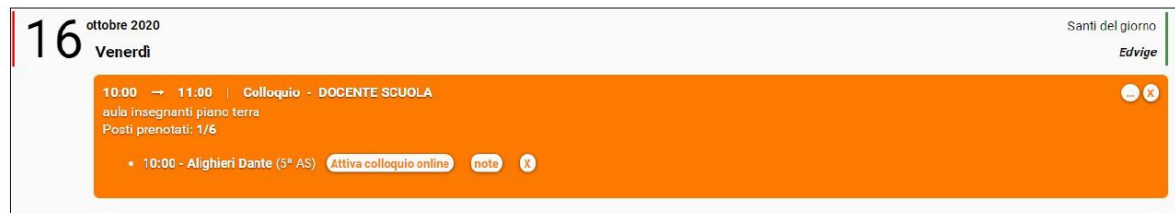

Il genitore, sia dal sito web sia dalla app MasterCom Famiglie, dopo aver prenotato il colloquio, visualizzerà il tasto *Accedi al colloquio online*.

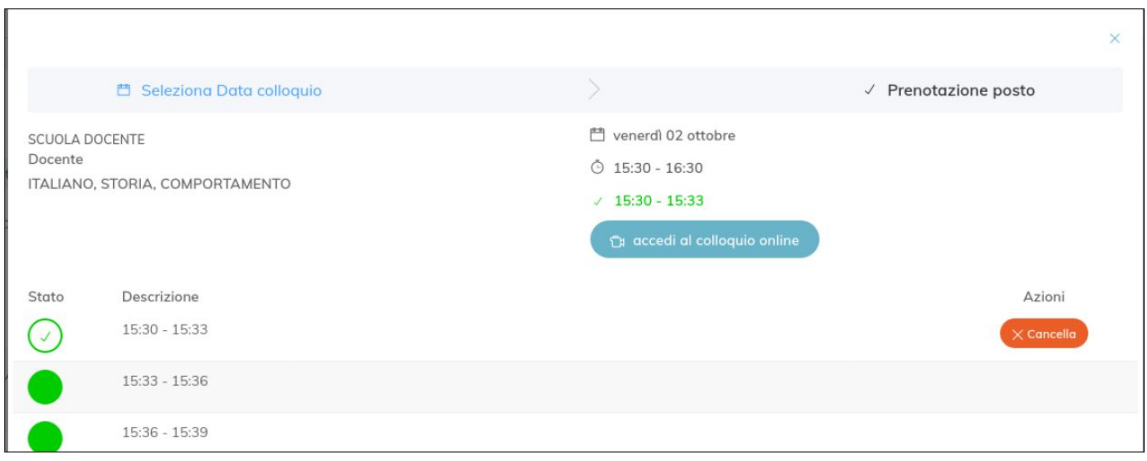

**Importante**: nel momento di ingresso al colloquio in videoconferenza, il browser potrebbe chiedere i permessi per l'accesso alle periferiche audio-video del dispositivo in uso (microfono, speaker, webcam): è necessario accettare/consentire tutte le richieste, in caso contrario le funzionalità della videoconferenza saranno compromesse.

Si raccomanda, inoltre, di verificare che le periferiche audio-video siano attive sul sistema operativo (ad esempio all'interno delle impostazioni di Windows) e che i cavi siano correttamente collegati (in caso di dispositivi non integrati).

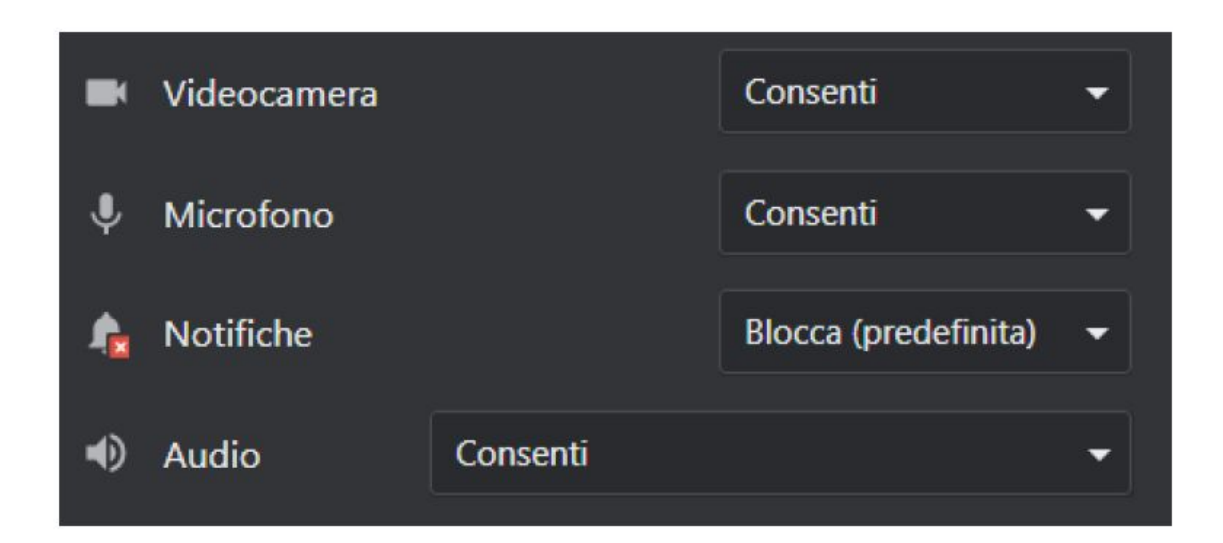

# **INCONTRO ELEZIONI RAPPRESENTANTI DEI GENITORI**

Per questa attività saranno coinvolti i docenti COORDINATORI DI CLASSE e sarà effettuato un incontro di formazione specifico, che si terrà in coda al Collegio Docenti del 22 ottobre.

Si consiglia di attendere quel pomeriggio per creare i link necessari.

Si anticipa che i coordinatori dovranno:

- il giorno precedente CREARE un MEET (all'interno del dominio @liceocuneo.it)

- inviare tramite Messenger a tutti i genitori del Consiglio di Classe una comunicazione con il link generato

- inviare tramite Mail a tutti i docenti del Consiglio di Classe una comunicazione con il link generato

- il giorno dell'incontro entrare dentro il Meet ed accettare l'ingresso dei genitori (avendo mail diversa da @liceocuneo.it dovranno essere ammessi all'interno del Meet)

- seguire le procedure di votazione dei genitori, consegnando il file per il verbale che i genitori dovranno inviare a info@liceocuneo.it

## **FORMAZIONE INTERNA SU COMPETENZE INFORMATICHE DI BASE**

Vista la richiesta al primo collegio docenti e l'arrivo di molti nuovi docenti, sembra opportuno proporre una serie di proposte formative interne per l'utilizzo degli strumenti a disposizione nella nostra scuola:

- Funzionamento RETE BASE e accessi : Wi-FI, registro elettronico, G-Suite, Moodle, sito – Mirko Biagioli. on-line 2 h.
- Classroom AVANZATO 1 Susanna Massa 6 ore (on-line) 40 docenti già iscritti (Corso CHIUSO)
- Classroom AVANZATO 2 Susanna Massa 3 ore (on-line)
- Classroom VERIFICHE Elena Bima 2 ore (on-line)
- Moodle BASE e VERIFICHE Emanuela Baudino 2 ore (in presenza Sala riunioni) - 30 docenti max in BYOD
- Moodle AVANZATO Carlo Raimondo 6 ore (in presenza Sala riunioni) - 30 docenti max in BYOD
- Moodle VERIFICHE Laura Guarnieri 6 ore (in presenza Sala

riunioni) - 30 docenti max in BYOD

**●** Gestione SITO e siti web personali – Gianfranco Oddenino 2 ore (on-line)

Queste sono le date già programmate:

- Funzionamento RETE BASE e accessi: 20/10 ore 14-16 online;
- Classroom AVANZATO 1: 27/10, 29/10, 2/11, 5/11, 17/11, 19/11 online 1 ora per volta da comunicare;
- Moodle AVANZATO: 10/11 2 ore in presenza, 12/11 2 ore online;
- Moodle VERIFICHE: 16/11, 18/11, 23/11, 27/11 ore 14-15,30 in presenza;
- Gestione SITO e siti web personali: 4/11 ore 15-17 online.

Per iscriversi ad uno o più corsi (e per confermare l'eventuale iscrizione già effettuata al Collegio Docenti del 1 settembre) occorre compilare il seguente modulo: <https://forms.gle/E1xn9rk8MqKqS6Bb8>

Ricordiamo inoltre che:

● le informazioni e gli aggiornamenti di natura tecnica e ad oggi anche didattica continuano ad essere documentati alla **pagina di supporto sul sito web per la DAD**, che è stato recentemente riorganizzato e strutturato;

### **[http://liceocuneo.it/personale/docenti/didattica-a-distanza](http://liceocuneo.it/personale/docenti/didattica-a-distanza/)**

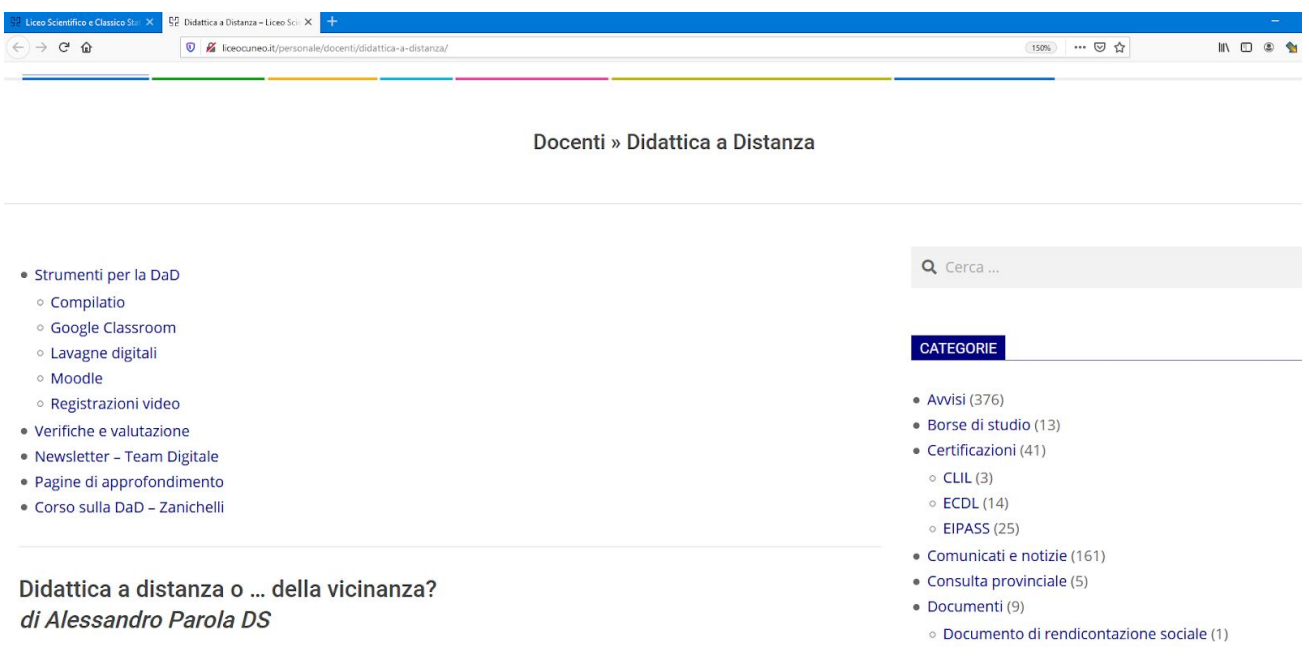

Tale pagina è raggiungibile direttamente cliccando sull'icona evidenziata:

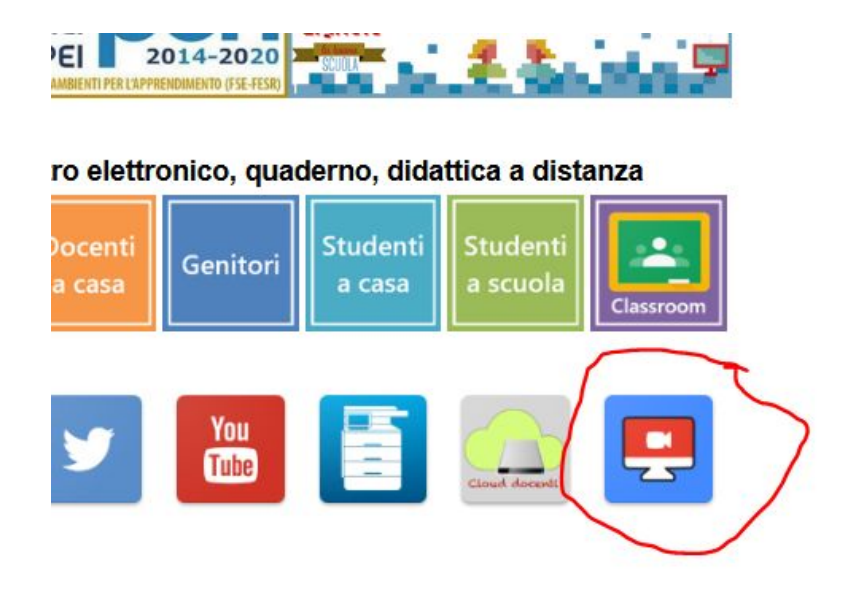

● In seguito alla richiesta di alcuni docenti è tornata disponibile sul sito l'orario docenti alla pagina: **Personale > Docenti > Orario**, accessibile mediante l'inserimento della password "orario".

### **Password**

Ricordiamo che noi docenti dovremmo avere (per il regolare funzionamento della nostra funzione docente all'interno della scuola) le seguenti password, che elenchiamo con i relativi riferimenti degli amministratori:

- 1. **Accesso MASTERCOM** REGISTRO ELETTRONICO, MESSENGER GENITORI E MOODLE: **amministratore Sig. Franco De Cario** segreteria Didattica
- 2. **Accesso G-SUITE** Mail @liceocuneo.it, CLASSROOM: **amministratore Prof. Mirko Biagioli**
- **3. Accesso WI-FI di istituto: amministratore Prof. Mirko Biagioli**
- **4. Accesso MOODLE della SCUOLA per le classi prime: amministratore Prof. Luca Basteris (non ancora attivato)**
- 5. **Accesso Sito WEB e Canale YouTube della scuola:** per chi necessita/desidera un sito web personale nel dominio liceocuneo.it e/o vuole pubblicare informazioni sul sito web del nostro istituto: **amministratore Prof. Gianfranco Oddenino**
- 6. **Accesso Fotocopie: amministratore Sig.ra Antonietta** segreteria Amministrativa

● Ricordiamo che in aula insegnanti non c'è più la stampante, ma solo il fotocopiatore. Stampare e/o fotocopiare sono diventati la stessa cosa. E' possibile stampare da App sia per il fotocopiatore in succursale (**10.77.20.11)**, che per quello in sede (**192.168.30.13)**. Mentre a oggi è possibile stampare da pc personale solo sul fotocopiatore in sede.

**Avvisiamo che molti docenti con PC personale continuano erroneamente a stampare su stampante OKI dello scorso anno. Essendo presenti nella rete di istituto stampanti della stessa tipologia negli uffici dei collaboratori del dirigente, tali stampe (anche di fogli riservati) escono in stampa su tali periferiche.**

Abbiamo quindi queste possibilità per fare le copie delle nostre verifiche:

- 1. Utilizzare il fotocopiatore dell'aula insegnante o quelli presenti in corridoio in modalità tradizionale (come fotocopiatore) inserendo il codice personale fornito dalla segreteria amministrativa (Rif. Antonietta)
- 2. Stampare sul fotocopiatore **dell'aula insegnanti** da uno dei quattro PC presenti in aula insegnanti
- 3. Stampare sul fotocopiatore dell'aula insegnante **da un qualsiasi tablet e/o cellulare personale connessi alla wi-fi di istituto** dopo aver installato l'App **e-BRIDGE Print & Capture** dal Play Store (disponibile sia per Android che per Ipad)

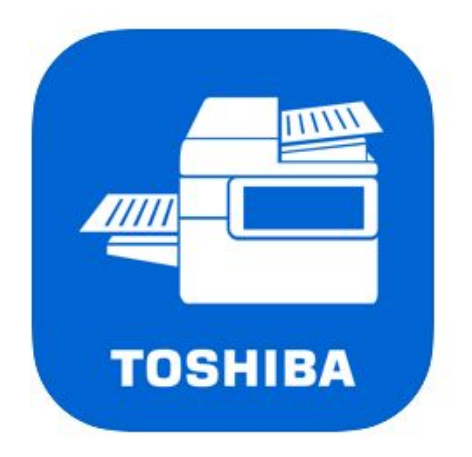

# e-BRIDGE Print & Capture **TOSHIBA TEC CORPORATION** ★ \* \* \* \* 1.0 · 1 valutazione Gratis

Sarà necessario dopo averla installata inserire l'indirizzo IP del fotocopiatore andando su "nessun dispositivo selezionato … rileva" ed inserendo l'indirizzo nella cartella wi-fi **192.168.30.13 (per fotocopiatore sede) e/o 10.77.20.11 (per fotocopiatore in succursale)**

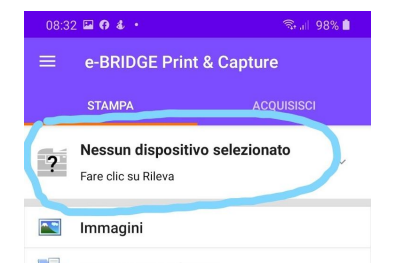

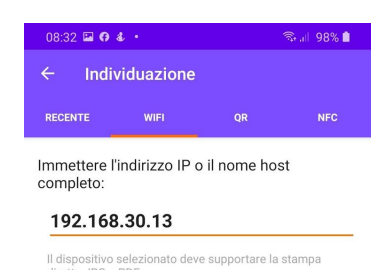

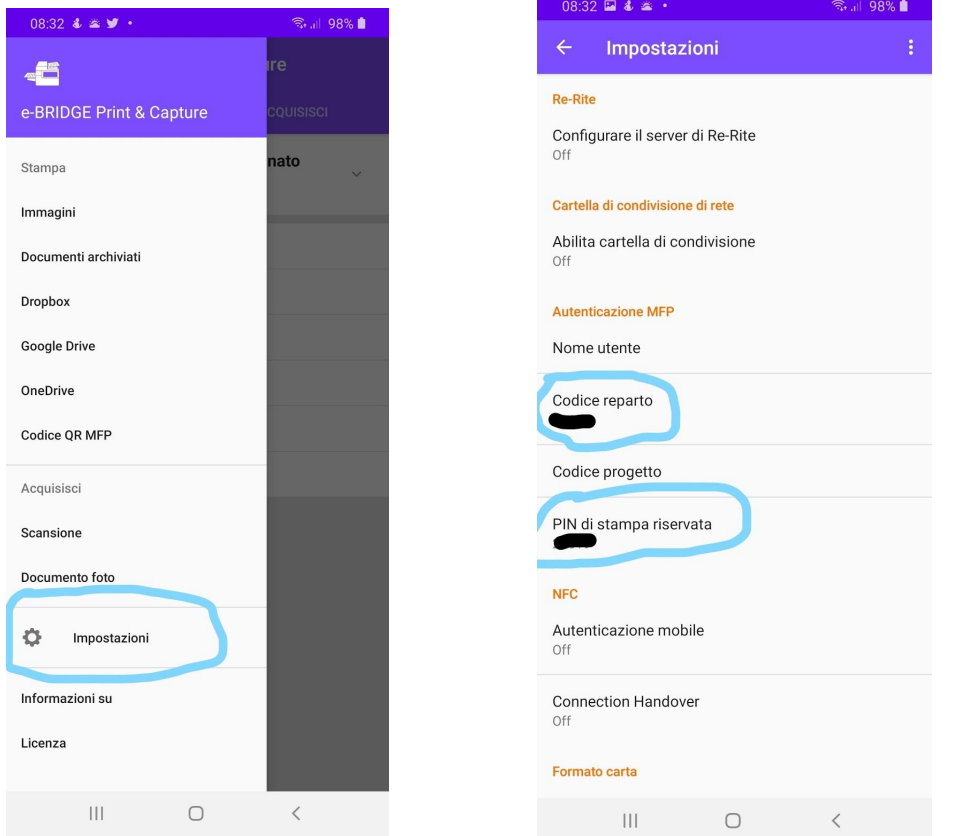

Inoltre bisogna andare su Impostazioni ed

inserire alla voce Codice reparto e PIN di stampa riservata il proprio codice fotocopie fornito dalla segreteria

*Team Digitale del Liceo Scientifico-Classico "Peano-Pellico"*